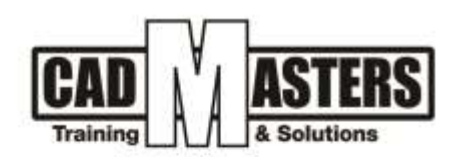

# **Adobe Photoshop For Designers**

#### **Course details**

#### **Description**

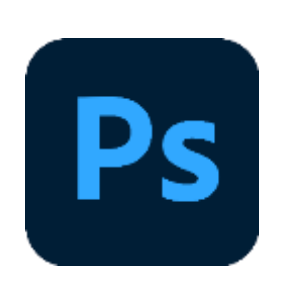

**The most popular design program from Adobe..is important to both a designer, art or engineering student, or any other college..just**

**Here, they took the part of architecture, which is the modification and architectural appearances in a better way, and they took over the projects' plans and so on.**

 **20 hours**

**8 lectures**

**Resourcing, text books and reading material:**

We recommend the following resources:

• **Web design flash sites**

# Web resources:

- https://helpx.adobe.com/mena\_en/support.html
- https://helpx.adobe.com/mena\_en/search.html?q=adobe+seek
- https://helpx.adobe.com/mena\_en/search.html?q=adobe+overview&start\_index

# **Prerequisites:**

- Basic knowledge and skills about using computers.
- Engineering background is recommended.

# **Certificates:**

Certificate from CAD MASTERS

# **Grading:**

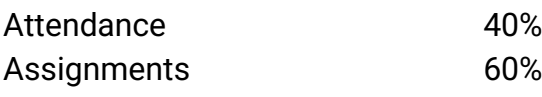

To pass the course and receive both Autodesk certificate & CAD MASTERS certificate you should:

B

W

- Attend at least 80% of course hours
- Score more than 70% as a total score
- +2 010000 50300
- +2 010000 93429
- Cairo: 2 Hassan Afify St., Makram Ebeid, Nasr City. Alex: Mostafa kamel st., Smoha<br>Kuwait: Mubarak Al kabier., Sabah Al Salem

www.cadmasters.org

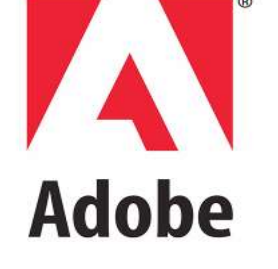

**CERTIPORT** 

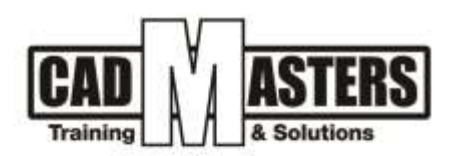

![](_page_1_Figure_1.jpeg)

CERTIPORT

**INDUSTRIAL** 

#### **Course Outline:**

This course including the following:

- About Adobe programs
- The definition of (pixel, resolution, layer, color mode and file type)
- The differences between JPEG and PNG types of images
- Creating multiple pdf document
- The interface of the program and its explanation and definition of the program
- How to create your own workspace
- Creating printable and non-printable designs and Knowing the differences between both of them
- How to avoid printing problems
- Understand and deal with the Layers system in Photoshop
- How to select images and refine the edge of selection
- Creating layer mask, editing the mask and using select & mask options
- Transform commands and perspective control
- The difference between smart objects and rasterized layers
- Layers Styles and creating new patterns using a library of materials
- Blending options, opacity and fill
- **Layer filters**
- Creating new shapes and logos. and creating architectural layouts
- Pen tool and the difference between shapes and paths
- Ruler, guide lines and margins
- Changing image size and resolution
- Typing tool, adding new fonts and solving Arabic typing problems
- Brush tool, adjusting brush settings and importing new brushes
- +2 010000 50300 +2 010000 93429
- airo: 2 Hassan Afify St., Makram Ebeld, Nasr City. .<br>Alex: Mostafa kamel st., Smoha<br>Kuwait: Mubarak Al kabier, Sabah Al Salem
- www.cadmasters.org

![](_page_2_Picture_0.jpeg)

- Using different styles of rendering on Photoshop (realistic, sketchy, watercolor)
- Retouching technique for modifying images and understanding Blur & dodge
- Healing Spot & Stamp & Batch Tools
- Content Aware techniques
- color correction
- Adjustments and correcting 3D rendering lighting mistakes
- Adjustment layer mask and clipping mask
- Export from CAD, Photoshop
- Practical application on architectural plan, section, elevation and site plan
- Transforming Day shot to Night shot
- Post-production
- Practical application on interior and exterior 3D shots
- Creating reflection in water
- Tips and tricks to create the design faster on Photoshop
- Libraries of (brushes, fonts, patterns) and useful websites to download more libraries
- PDF that contains all the shortcuts used in Photoshop
- Designers common mistakes

![](_page_2_Picture_18.jpeg)

**CERTIPORT** 

+2 010000 50300 +2 010000 93429

Cairo: 2 Hassan Afify St., Makram Ebeid, Nasr City.<br>Alex: Mostafa kamel st., Smoha<br>Kuwait: Mubarak Al kabier, Sabah Al Salem